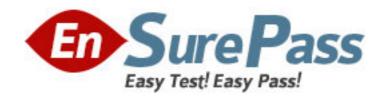

Exam Code: HP0-M18

Exam Name: HP LoadRunner Software

Vendor: HP

**Version: DEMO** 

## Part: A

- 1: Which option in the Analysis tool allows you to compare a measurement in a graph with other measurements during a specific time range of a scenario and view similar trends?
- A.Drill Down
- **B.Apply Filter**
- C.Merge Graphs
- D.Auto Correlate
- **Correct Answers: D**
- 2: Which Analysis graph details transaction response times as a function of load?
- A.Transactions per Second
- B.Average Transaction Response Time
- C.Transaction Response Time Under Load
- D.Transaction Response Time (distribution)
- **Correct Answers: C**
- 3: During analysis of a scenario, you realize that the throughput becomes flat as Vusers continue to increase. What is the likely cause?
- A.a bandwidth problem
- B.a database server problem
- C.a web server connection problem
- D.an application server connection problem
- **Correct Answers: A**
- 4: Which option in the Analysis tool allows you to see the results of two graphs from the same load test scenario in a single graph?
- A.Drill Down
- **B.Apply Filter**
- C.Merge Graphs
- D.Auto Correlate
- **Correct Answers: C**
- 5: Which Analysis graph shows the number of transactions against transaction response times?
- A.Transactions per Second
- **B.**Average Transaction Response Time
- C.Transaction Response Time Under Load
- D.Transaction Response Time (distribution)
- Correct Answers: D
- 6: In the Analysis tool, what allows you to modify the scale of the x-axis?
- A.think time
- B.granularity
- C.event type

D.transaction hierarchical path

## **Correct Answers: B**

7: Which Analysis graph details the delay for the complete path between the source and destination machines?

A.MS IIS

**B.Windows Resource** 

C.Network Delay Time

D.Time to First Buffer Breakdown

**Correct Answers: C** 

## 8: Click the Exhibit button.

Which type of graph does the image in the exhibit represent?

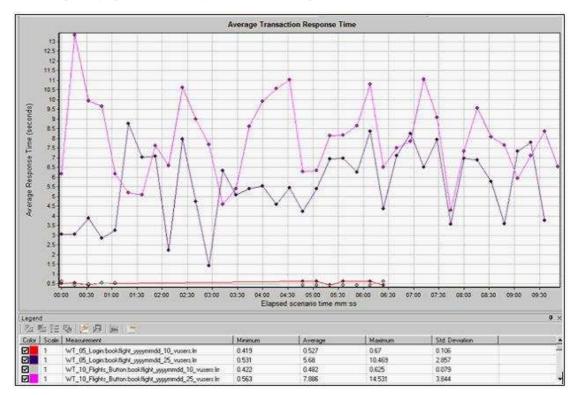

A.Merged graph

B.Drill Down graph

C.Cross Scenario graph

D.Auto Correlated graph

**Correct Answers: C** 

9: What does the elapsed time in the Scenario Status window refer to?

A.the time that has elapsed from when all Vusers have finished Initializing

B.the time that has elapsed from when all Vusers were in the running state

C.the time that has elapsed from when you press the start Scenario button

D.the time that has elapsed from when the first Vusers entered the running state

**Correct Answers: C** 

10: You configure a scenario to start with a delay of <05:00:00> (HH:MM:SS) just before leaving from work. You return the next morning to find that the scenario did not run. Why would this happen?

A. You failed to save the scenario.

B. You failed to save the schedule.

C.You failed to connect to the load generators.

D. You failed to press the START SCENARIO button.

**Correct Answers: D**